## **CUSTOMER KYC COMPLIANCE THROUGH AADHAAR (XML) OFFLINE PAPERLESS E-KYC**

## **A) KEY PARTNER PORTAL**

**The Key Partners are provided with an option on the Key Partner portal for Customer KYC compliance through Aadhaar Paperless Offline e-kyc. Below mentioned is the process to be followed for the same:**

**Step 1:** The Key Partner has to log in to Key Partner Portal and click on Customer Inquiry/Reports --> New Customer KYC - Link for Aadhaar Paperless Offline e-KYC.

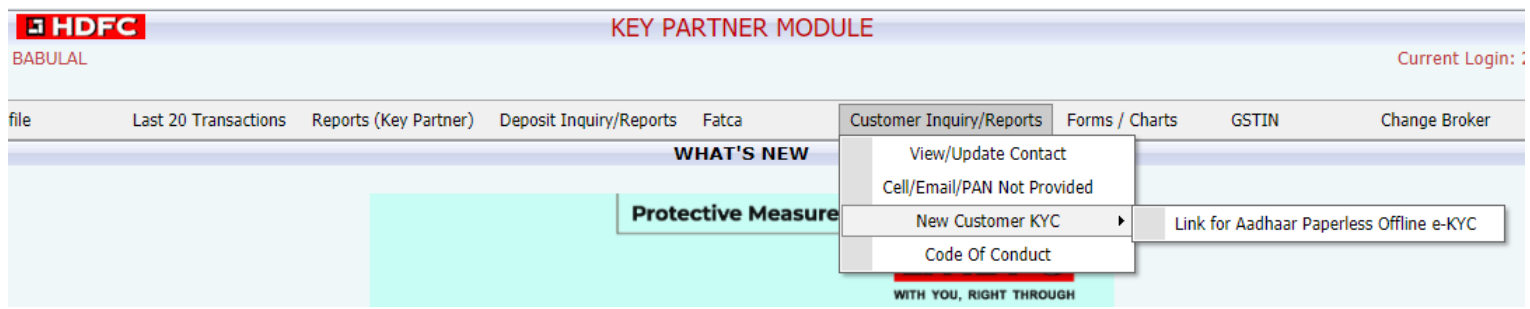

**Step 2:** Enter the PAN, Date of birth, Name and mobile number of the customer. Click on Submit. The link will be sent on the mobile number of the customer.

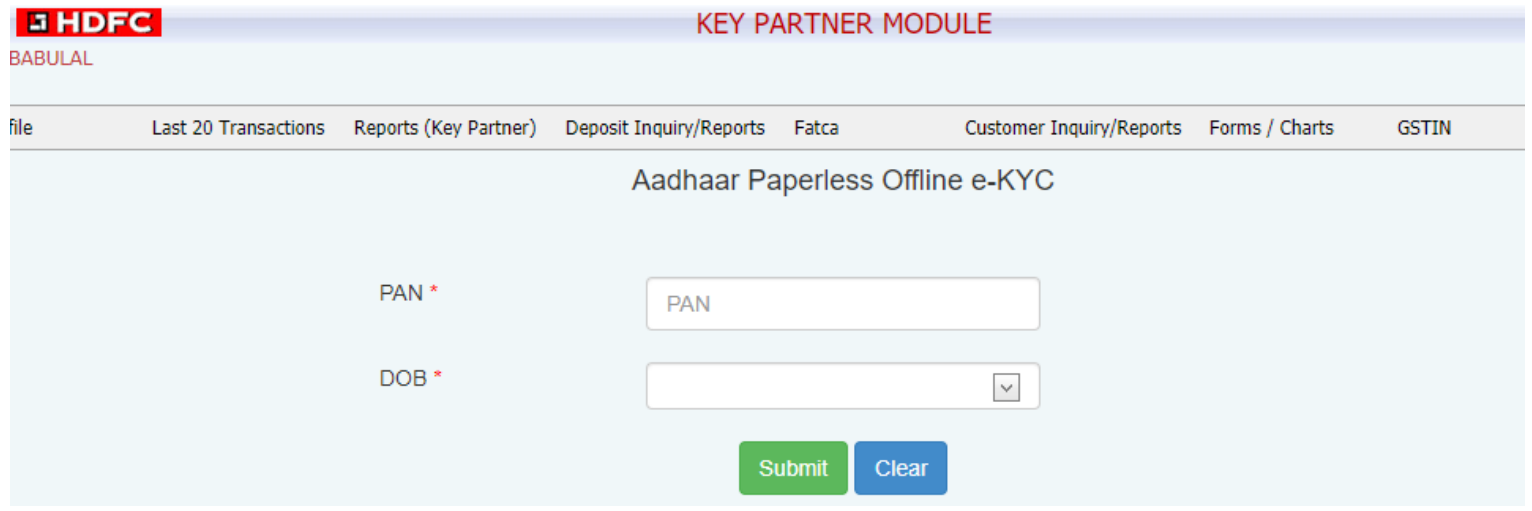

**Step 3:** The link sent to the customer will enable him to download the KYC XML file from UIDAI website.

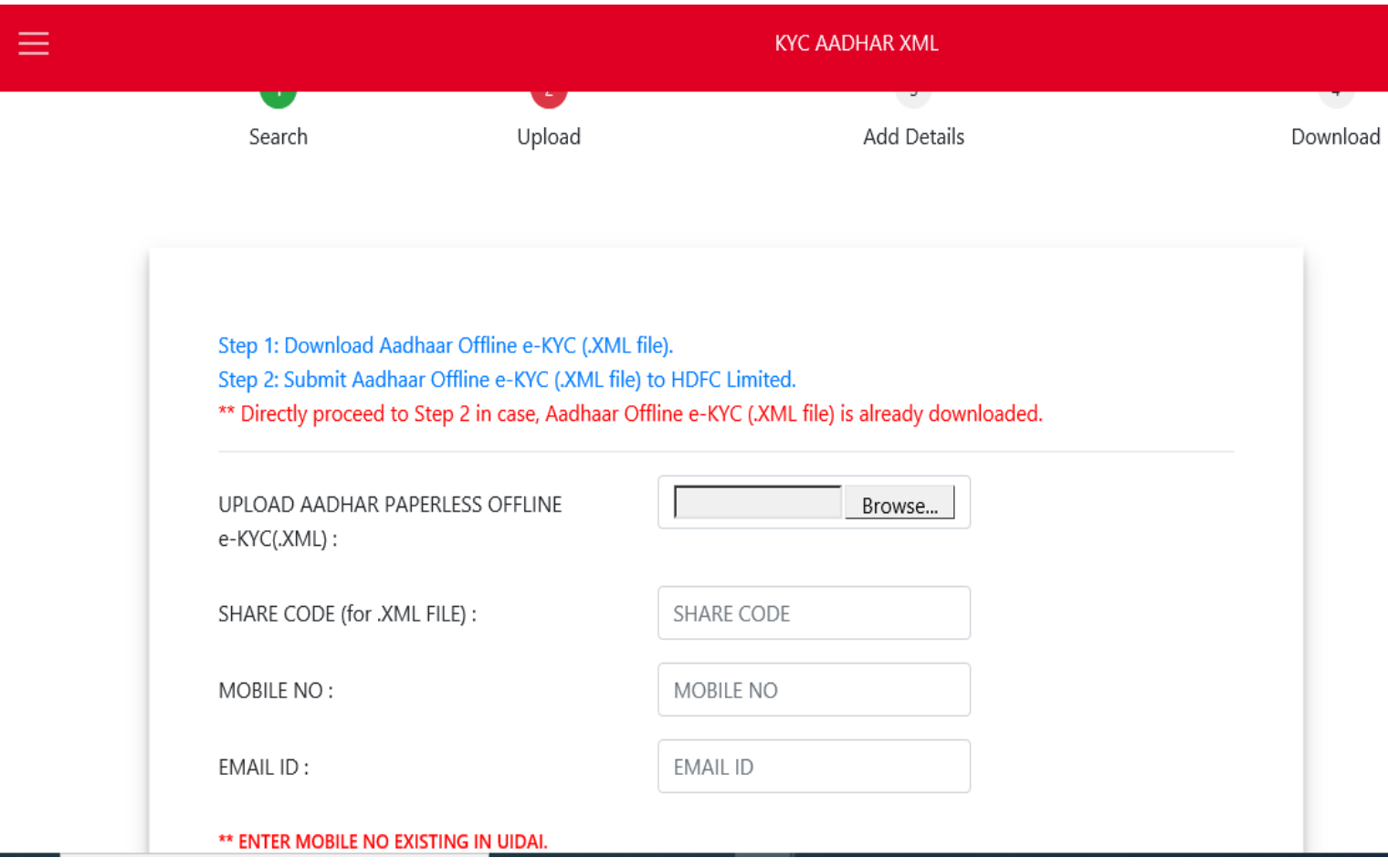

**Step 4**: Upload the KYC XML file with the share code on the webpage of HDFC Limited.

**Step 5:** The Customer will enter extended KYC details and validate using OTP authentication. On successful validation, a pre-filled KYC form will be generated.

**Step 6:** Download the completed KYC form which will also be sent on the mobile number and E-mail ID of the customer.

**Step 7:** Once our branches are functional, submit the physical copy of the KYC form signed by the customer (received via SMS or Email) to the nearest HDFC Deposits office.

## **B) WEBSITE – WWW.HDFC.COM**

**New customers are provided with an option on our website www.hdfc.com for Customer KYC compliance through Aadhaar Paperless Offline e-kyc. Below mentioned is the process to be followed for the same:**

Visit our website www.hdfc.com  $\rightarrow$  Deposits  $\rightarrow$  New Customer KYC

**Step 1:** Enter the PAN and Date of birth of the customer. Click on Submit.

**Step 2:** Click on download Aadhaar Offline e-KYC (.XML file). It will redirect the customer to UIDAI website.

**Step 3**: Upload the KYC XML file with the share code on the webpage of HDFC Limited.

**Step 4:** Enter extended KYC details and validate using OTP authentication. On successful validation, a pre-filled KYC form will be generated.

**Step 5:** Download the completed KYC form which will also be sent on your mobile number and E-mail.

**Step 6:** Once our branches are functional, submit the physical copy of the KYC form signed by the customer (received via SMS or Email) to the nearest HDFC Deposits office.

**\*\*\*\*\*\*\*\*\*\*\*\*\*\*\*\*\*\***